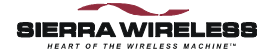

# **Sierra Wireless AirPath ™ 300 for Visor ™ Handheld**

## *User Guide*

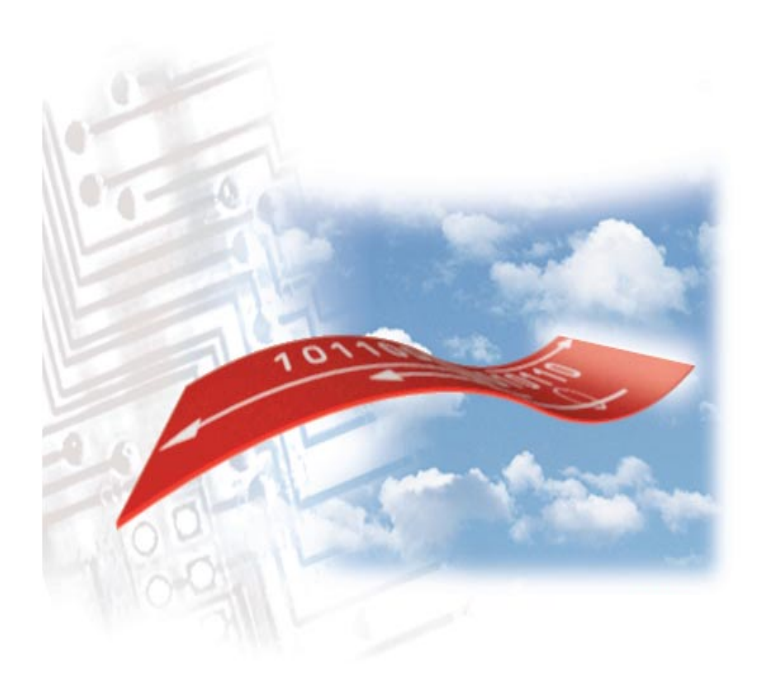

2130060 Rev 1.1 May 2001

# **AirPath ™ 300 for Visor ™ Handheld**

User Guide

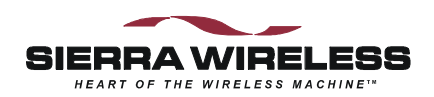

2130060 Rev 1.1

## **Important Notice**

Because of the nature of wireless communications, transmission and reception of data can never be guaranteed. Data may be delayed, corrupted (i.e., have errors) or be totally lost. Although significant delays or losses of data are rare when wireless devices such as the Sierra Wireless modem are used in a normal manner with a well-constructed network, the Sierra Wireless modem should not be used in situations where failure to transmit or receive data could result in damage of any kind to the user or any other party, including but not limited to personal injury, death, or loss of property. Sierra Wireless, Inc., accepts no responsibility for damages of any kind resulting from delays or errors in data transmitted or received using the Sierra Wireless modem, or for failure of the Sierra Wireless modem to transmit or receive such data.

## **Safety and Hazards**

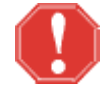

#### *WARNING*

*The FCC has developed guidelines to reduce any possible hazard due to exposure of the human body to electromagnetic radiation (i.e. to radio waves). In accordance with these guidelines, the antenna should be positioned at a distance greater than 9 cm (3.6") from users and bystanders (3 cm (1.2") from hands, wrists, feet, and ankles) when the modem is transmitting.* 

Do not operate the Sierra Wireless modem in areas where blasting is in progress, where explosive atmospheres may be present, near medical equipment, near life support equipment, or any equipment which may be susceptible to any form of radio interference. In such areas, the Sierra Wireless modem **MUST BE TURNED OFF**. The Sierra Wireless modem can transmit signals that could interfere with this equipment.

Do not operate the Sierra Wireless modem in any aircraft, whether the aircraft is on the ground or in flight. In aircraft, the Sierra Wireless modem **MUST BE TURNED OFF**. When operating, the Sierra Wireless modem can transmit signals that could interfere with various onboard systems.

The driver or operator of any vehicle should not operate the Sierra Wireless modem while in control of a vehicle. Doing so will detract from the driver or operator's control and operation of that vehicle. In some states and provinces, operating such communications devices while in control of a vehicle is an offense.

### **Patents**

Portions of this product are covered by some or all of the following US patents: 5515013, 5617106, 5629960, 5682602, 5748449, 5845216, 5847553, 5878234, 5890057, 5929815, 6169884, 6191741, 6199168, D367062 , D372248, D372701, D416857, and other patents pending.

## **Copyright**

©2001 Sierra Wireless, Inc. All rights reserved.

No part of this publication may be reproduced, stored in a retrieval system, or transmitted in any form or by any means, without the prior permission of the publisher.

The information in this manual is subject to change without notice and does not represent a commitment on the part of Sierra Wireless, Inc. Sierra Wireless, Inc. shall not be liable for incidental or consequential damages resulting from the furnishing, performance, or use of this manual.

## **Trademarks**

 $AirPath^{\mathbb{N}}$  is a trademark of Sierra Wireless, Inc.

Handspring™, Visor™, Springboard™, the Handspring and Springboard logos are trademarks or registered trademarks of Handspring, Inc.

HotSync® is a registered trademark of Palm Computing.

All other brand or product names, logos, trademarks, etc. mentioned in this manual are owned by their respective companies.

## **Regulatory Information**

The equipment certifications appropriate to your device are marked on the device and the accompanying product specific information. Where appropriate, the use of the equipment is subject to the following conditions:

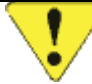

### *CAUTION*

*Unauthorized modifications or changes not expressly approved by Sierra Wireless, Inc. could void compliance with regulatory rules, and thereby your authority to use this equipment.* 

#### *WARNING (EMI) - United States FCC Information*

*This equipment has been tested and found to comply with the limits for a Class B digital device, pursuant to Part 15 of the FCC Rules. These limits are designed to provide reasonable protection against harmful interference in an appropriate installation. This equipment generates, uses, and can radiate radio frequency energy and, if not installed and used in accordance with the instructions, may cause harmful interference to radio communication. However, there is no guarantee that interference will not occur in a particular installation. If this equipment does cause harmful interference to radio or television reception, which can be determined by turning the equipment off and on, the user is encouraged to try to correct the interference by one or more of the following measures:* 

- *Reorient or relocate the receiving antenna*
- *Increase the separation between the equipment and receiver*
- *Connect the equipment into an outlet on a circuit different from that to which the receiver is connected*
- *Consult the dealer or an experienced radio/TV technician for help*

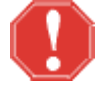

#### *WARNING – FCC RF Exposure Guidelines*

*The FCC has developed guidelines to reduce any possible hazard due to exposure of the human body to electromagnetic radiation (i.e. to radio waves). In accordance with these guidelines, the antenna should be positioned at a distance greater than 9 cm (3.6") from users and bystanders (3 cm (1.2") from hands, wrists, feet, and ankles) when the modem is transmitting.* 

FCC approval number: N7NACRD2.

#### *WARNING (EMI) – Canada*

*This digital apparatus does not exceed the Class B limits for radio noise emissions from digital apparatus as set out in the interference causing equipment standard entitled 'Digital Apparatus', ICES-003 of the Department of Communications.* 

*Cet appareil numérique respecte les limites de bruits radioélectriques applicables aux appareils numériques de Classe B prescrites dans la norme sur le matériel brouilleur: 'Appareils Numériques', NMB-003 édictée par le ministre des Communications.*

CSA approval number: 205977.

## **RSA Licensee**

If you have purchased this product under a United States Government contract, it shall be subject to restrictions as set forth in subparagraph (c)(1)(ii) of Defense Federal Acquisitions Regulations (DFARs) Section 252.227-7013 for Department of Defense contracts, and as set forth in Federal Acquisitions Regulations (FARs) Section 52.227-

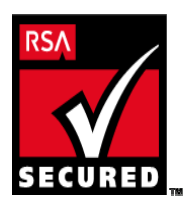

19 for civilian agency contracts or any successor regulations. If further government regulations apply, it is your responsibility to ensure compliance with such regulations.

## **Contents**

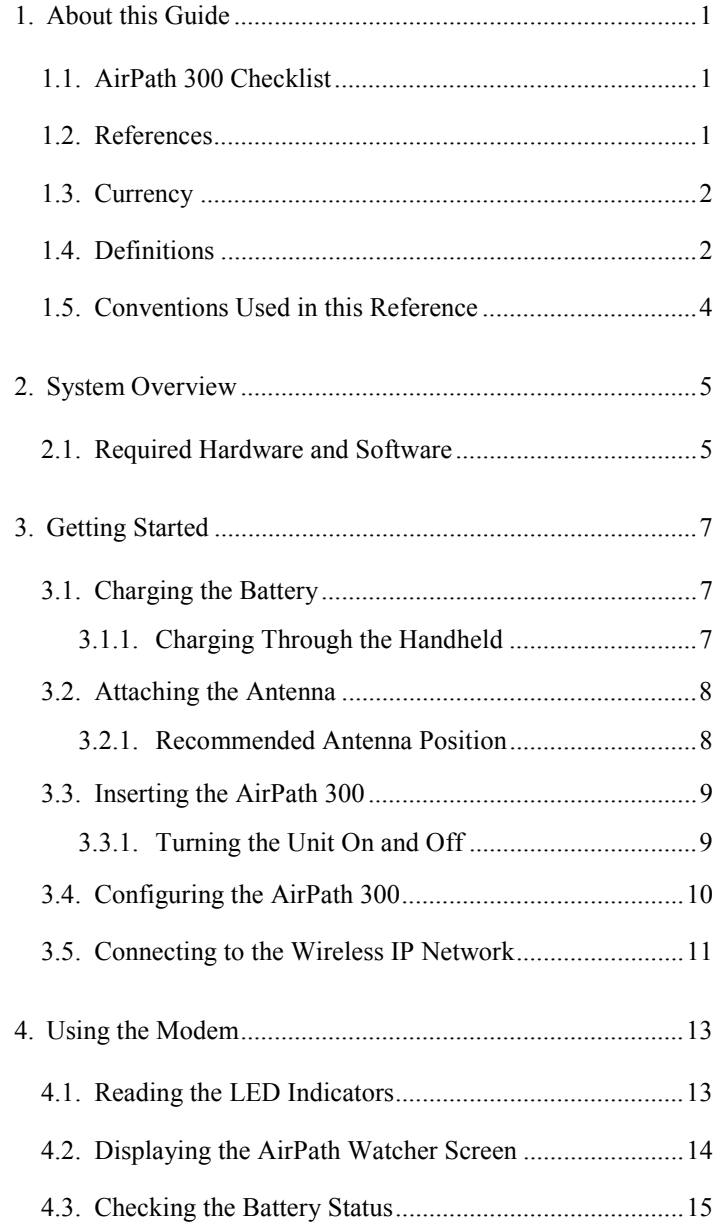

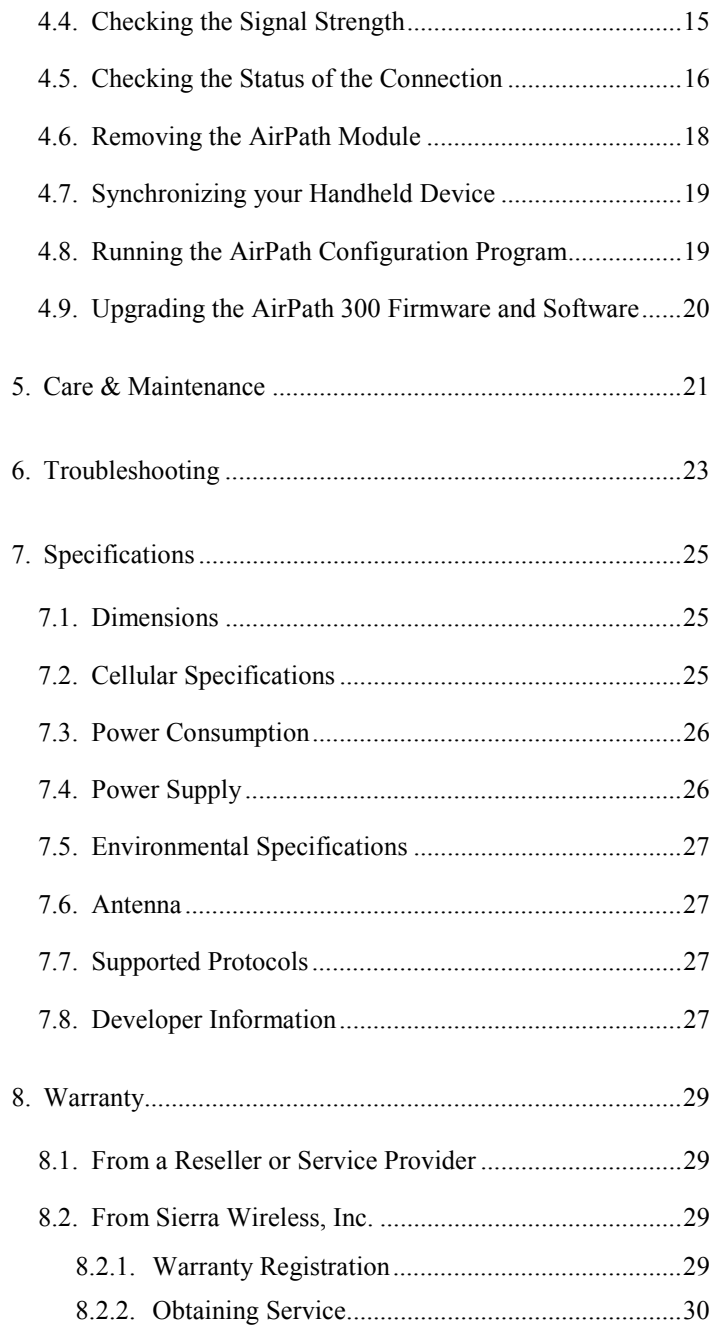

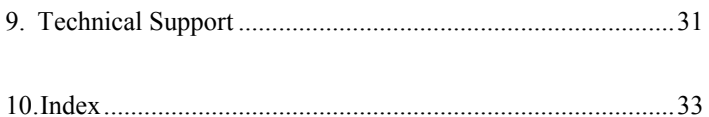

## **List of Tables**

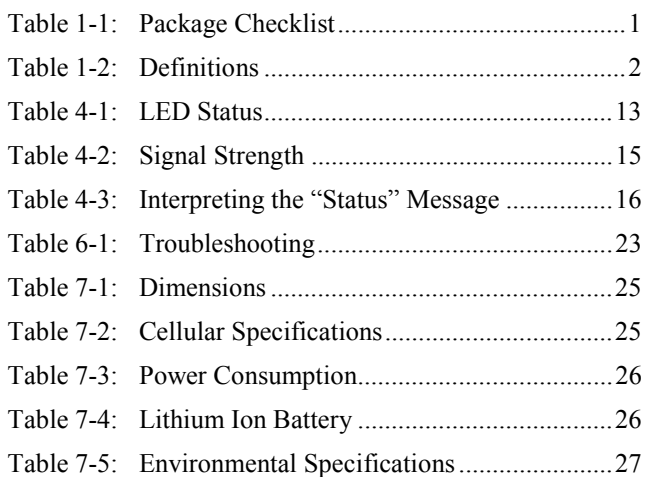

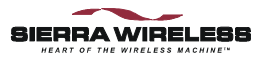

# **1. About this Guide**

This guide describes how to configure and use the Sierra Wireless AirPath™ 300 wireless modem for Handspring™ Visor™ handhelds.

## **1.1. AirPath 300 Checklist**

Each AirPath 300 package should include the following parts:

 **Table 1-1: Package Checklist** 

| <b>Sierra Wireless</b><br>Part No. | <b>Description</b>                                                  |
|------------------------------------|---------------------------------------------------------------------|
| 1200218                            | AirPath 300 CDPD wireless modem                                     |
| 6000103                            | Antenna                                                             |
| 1200229                            | External DC adapter                                                 |
| 1200227                            | AirPath 300 CD (may not be included)                                |
| 2130060                            | Sierra Wireless AirPath 300 for Visor<br>User Guide (this document) |

## **1.2. References**

For up-to-date product descriptions, documentation, application notes, firmware upgrades, troubleshooting tips, and press releases, see our web site: www.sierrawireless.com.

For background information on the nature of wireless communications consult your cellular service provider and/or their Internet site. All major service providers provide webbased information on CDPD.

The Sierra Wireless web site at www.sierrawireless.com includes a document library in the Support and Downloads section. This library includes useful documents such as:

- CDPD Primer, 2130006
- Glossary of Terms and Acronyms, 2110032
- Problem Report Sheet, 2110125

## **1.3. Currency**

This document may be revised from time to time as new firmware and software are made available. Please check our web site frequently for revisions. The revision of this User Guide is:

Rev 1.1 May 2, 2001

This document is current with the following AirPath 300 software and firmware revisions:

Revision **1.0**. To determine your software and firmware revisions:

- 1. From your handheld's HOME screen, tap **Watcher**.
- 2. Tap the **Menu** button (in the lower left corner of the screen).

A drop-down menu will appear.

- 3. Tap **Commands > About**. The About screen displays the firmware and software versions.
- 4. Tap **OK** to close the About screen.

If your modem software or firmware is an earlier version, you should upgrade the software or firmware (see the section "Upgrading the AirPath 300 Firmware and Software" on page 20.

## **1.4. Definitions**

#### **Table 1-2: Definitions**

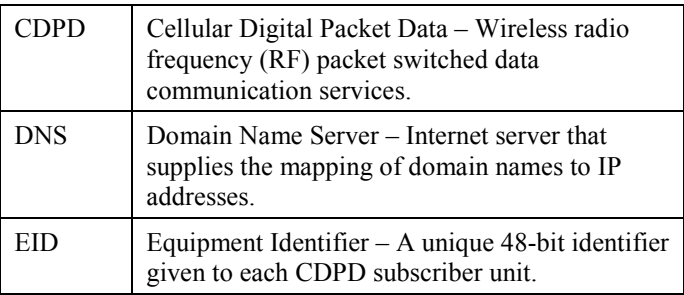

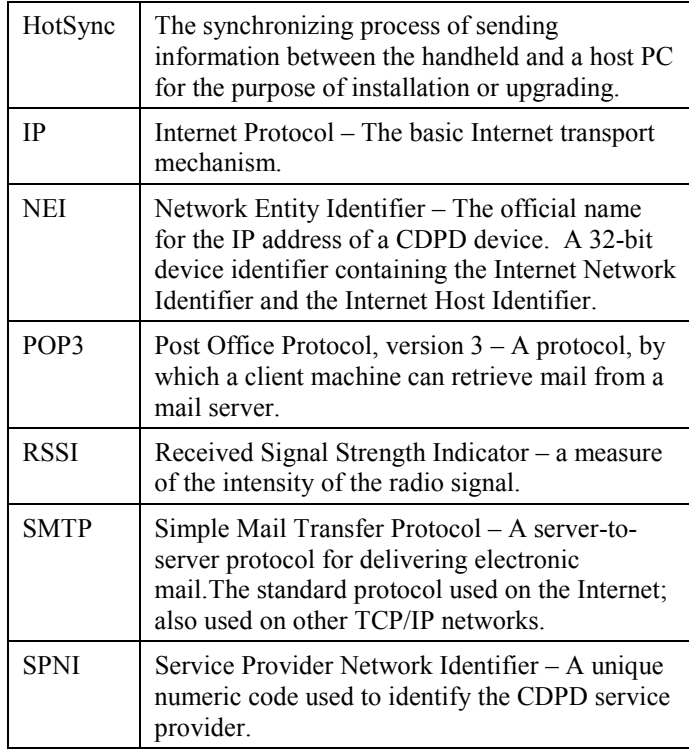

For more definitions, see the **Glossary of Terms and** Acronyms (document #2110032) available from the Sierra Wireless website.

## **1.5. Conventions Used in this Reference**

#### *WARNING*

*Notes in this form denote a physical hazard. The warning calls attention to a procedure or practice, which, if not performed correctly, could result in personal injury.* 

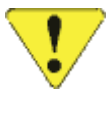

#### *CAUTION*

*Notes in this form highlight a procedure or practice which, if not performed correctly, could result in loss of data or damage to equipment. This is also used to highlight issues related to regulatory limitations.* 

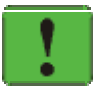

#### *NOTE*

*This form of note draws attention to procedures or practices which, if not performed correctly, could result in failure of a process or improper configuration. These are typically prerequisites to other operations.* 

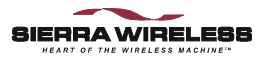

# **2. System Overview**

The Sierra Wireless AirPath 300 is a CDPD radio modem, in the form of a Springboard™module, that you insert in the Springboard expansion slot of a Visor, Visor Deluxe, Prism, Platinum, or Edge handheld device.

The AirPath 300 keeps you connected to the wireless network. You can receive and send email, browse the Internet, and use other applications wirelessly.

The AirPath 300 consists of a CDPD radio modem, a rechargeable battery, and embedded firmware. The battery is not user-replaceable.

## **2.1. Required Hardware and Software**

To use your AirPath 300, you will need:

- A HandspringVisor, Visor Deluxe, Prism, Platinum, or Edge handheld computer
- An account with a CDPD network service provider in your area

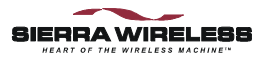

# **3. Getting Started**

Before you use the Sierra Wireless AirPath 300, you must:

- 1. Charge the battery for at least four hours
- 2. Attach the antenna
- 3. Insert the AirPath 300 into the handheld device
- 4. Configure the AirPath 300 with your CDPD account

The following sections describe these tasks in detail.

## **3.1. Charging the Battery**

#### *NOTE*

*Before you use the AirPath 300 for the first time, you must charge the battery for at least 4 hours.* 

*Use only the provided DC power adapter to charge the AirPath 300.* 

To charge the battery of the AirPath 300, connect the plug of the DC power adapter (provided with the AirPath 300) into the connector on the top left corner of the AirPath 300 (near the AirPath 300 logo).

You can continue to use the AirPath 300 during battery charging with the DC adapter.

When the battery is being charged, the Power LED flashes red. When the battery is fully charged, the LED is solid red.

## **3.1.1. Charging Through the Handheld**

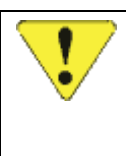

#### *CAUTION*

*DO NOT attempt to operate the AirPath modem when trickle charging both devices via the Visor cradle or optional Travel Charger. This can reduce the AirPath module's battery life.* 

An optional Travel Charger can be used to charge the battery in Visor Prism and Edge handhelds. When this cable is used, some power is also provided to the AirPath 300 module. This is sufficient to provide a trickle charge to the AirPath module battery but is not enough to simultaneously power the radio/modem for normal use. To use the AirPath module while trickle charging the handheld, the AirPath 300 DC adapter must also be used.

Handheld devices without their own rechargeable battery may also be able to use the Travel Charger to deliver power to the AirPath module. Not taking power to charge a handheld battery, these models can provide sufficient power to support normal use of the AirPath 300 while trickle charging. If you are unsure of the capability of your particular handheld you should always use the AirPath DC adapter to charge the module.

## **3.2. Attaching the Antenna**

Attach the antenna to the connector in the top right corner of the AirPath 300 (above the LEDs). The antenna simply presses into place.

The antenna should bend easily at the hinge. **Do not forcefully bend the antenna.** 

## **3.2.1. Recommended Antenna Position**

Due to the radio frequency interference inherent in all electronic computing devices, the strength of the signal can be affected by the orientation of the antenna. For best results, the antenna should be

aligned with the elbow hinge rotated toward the back of the handheld (away from the screen) and the antenna pointing upward, as shown.

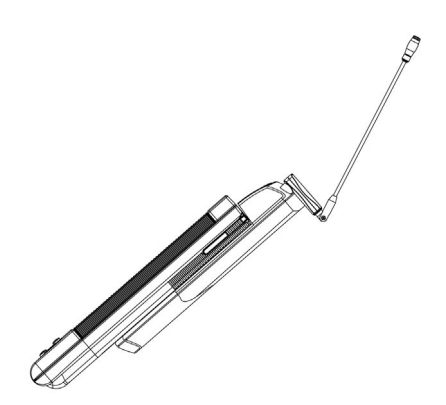

## **3.3. Inserting the AirPath 300**

You do not have to turn the handheld device off before you insert the AirPath 300.

Insert the AirPath 300 into the Springboard expansion slot of your handheld device until the connectors are secure. Do not use excessive force, since this may damage the connector pins.

If the handheld device was off, it will automatically turn on. The Service Connection Progress screen opens to indicate the handheld is connecting with the AirPath 300 module.

The applications for browsing the Web and checking your email are then automatically loaded from the AirPath 300 onto the handheld device<sup>1</sup>.

## **3.3.1. Turning the Unit On and Off**

The AirPath 300 does not have an on/off switch.

The AirPath 300 automatically turns **on** when:

- You insert it into the handheld device (if the handheld is off, it will turn on automatically)
- You start Watcher or another application that requires Internet or email access
- You insert the DC adapter, or in some cases, the handheld's Travel Charger. See section 3.1.1.

The AirPath 300 automatically turns **off** when:

• You tap the Shutdown button in the Watcher application to deregister from the network and turn off the AirPath module

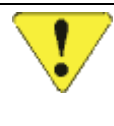

 $\overline{\phantom{a}}$ 

#### *CAUTION*

*Removing the AirPath module without first using the Shutdown option in Watcher is strongly discouraged. This can cause disruption because the AirPath adapter will not have deregistered from the network.* 

<sup>1</sup> The applications are removed from the handheld device when you remove the AirPath 300.

- You exit your web browser or e-mail application (power off is delayed by a duration you configure in the Network Preferences of the handheld)
- You turn off the handheld device (the AirPath 300 turns off after approximately 10 seconds)
- You remove the AirPath module from the handheld device (the AirPath 300 turns off after approximately 10 seconds)

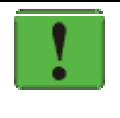

#### *NOTE*

*The handheld will reset when the AirPath 300 module is removed.* 

To preserve battery life, remove the AirPath adapter from the handheld if you will not need network access for an extended period.

## **3.4. Configuring the AirPath 300**

The first time you insert the AirPath 300 into your handheld, the AirPath Configuration program will automatically launch. This program controls the modem's connection to the Wireless IP (CDPD) network.

1. Contact the Wireless IP network provider you wish to use, and state that you wish to activate an account for your CDPD modem.

The Wireless IP service provider will ask you for the EID of the modem. The EID is displayed in the top portion of the AirPath Configuration screen, and also on the label of the AirPath 300 module, in the format 00-A0-xx-xx-xx-xx.

The service provider will give you values for an NEI (IP address), DNS, SPNI, and side preference. Write this information down. (After you have finished configuring your AirPath 300, you should keep this information in a safe yet accessible place).

2. In the AirPath Configuration screen, enter the NEI, DNS, SPNI, and side preference. The SPNI entry can have zero, one, or more SPNI values, separated by commas. The AirPath 300 will accept service only from a provider on the list. If the

list is empty, then service will be accepted from any provider.

- 3. Tap Save.
- 4. In the Update AirPath Configuration confirmation screen, tap Save.

## **3.5. Connecting to the Wireless IP Network**

After you have configured your AirPath 300, you can connect to the Wireless IP network anytime, simply by inserting your AirPath 300 into the handheld's Springboard expansion slot. When you start a network application (or Watcher) the module will automatically register on the network.

When the OnAir LED is on steady, you are registered on the network and can then use the handheld's web applications for browsing the Web or checking your email.

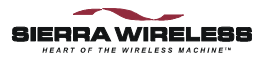

## **4. Using the Modem**

When you insert the Sierra Wireless AirPath 300, the Service Connection Progress screen displays the connection status.

Once the connection is "Established", you can start Watcher or the network application of your choice. The LED indicators show the status of your connection (as described in Table 4-1 below).

Watcher provides a display of the battery and signal strength (RSSI) indications. When the connection status is "Registered" (OnAir LED on steady) you can use your handheld for email and Internet applications.

## **4.1. Reading the LED Indicators**

Three light emitting diodes (LEDs) are located on the top right corner of the AirPath 300. The LEDs reflect the status of the wireless modem. They are labelled **OnAir**, **Data**, and **Power**.

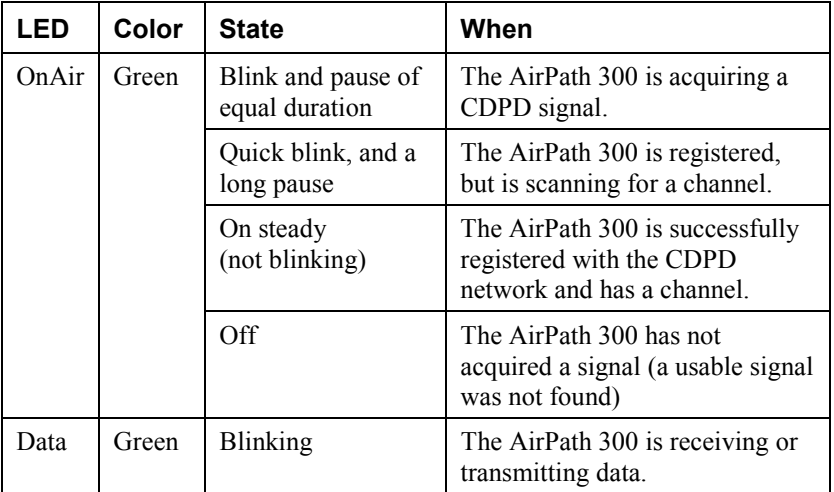

#### **Table 4-1: LED Status**

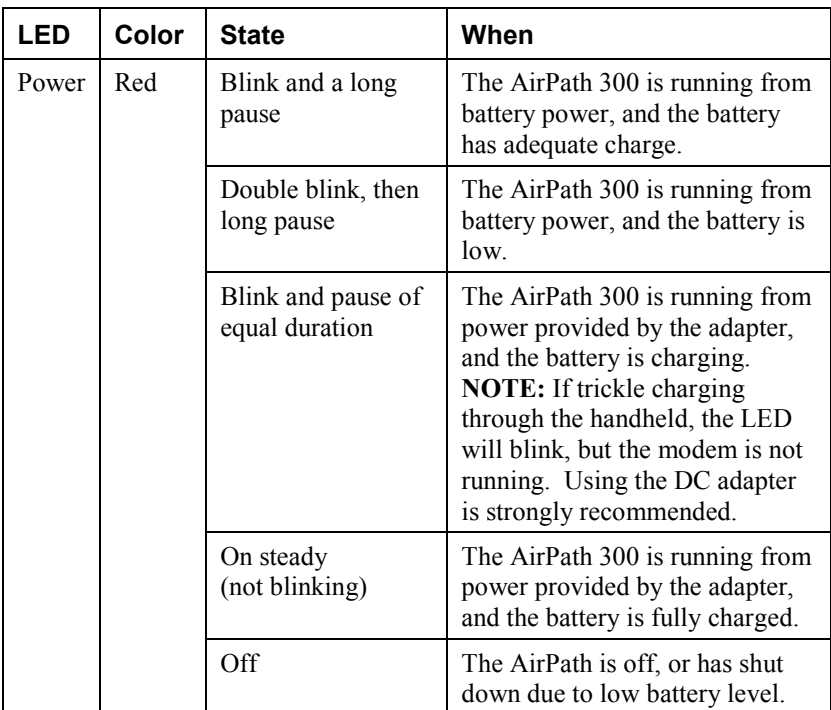

Note that "battery" refers to the battery of the AirPath 300, and not the handheld.

## **4.2. Displaying the AirPath Watcher Screen**

The Watcher screen displays:

- Battery status
- Signal strength (RSSI)
- Channel number
- Status of the connection

From this screen, you can also bring up the AirPath Configuration screen (for more information, see section 4.8).

To display the Watcher screen: from your handheld's HOME screen, tap **Watcher**.

## **4.3. Checking the Battery Status**

The status of the AirPath 300's battery is displayed in the top right corner of the Watcher screen.

The Power LED gives a general indication of the battery status (see the table in section 4.1).

## **4.4. Checking the Signal Strength**

To use wireless services, you require a sufficiently strong radio signal.

If the signal is too weak, you may not be able to register on the CDPD network and use the wireless services. If the signal becomes too weak while you are registered, you may loose your connection to the network.

You can view the signal strength (the RSSI), in dBm, in the Watcher screen.

 **Table 4-2: Signal Strength** 

| <b>Signal</b>  | Quality                                                                                |
|----------------|----------------------------------------------------------------------------------------|
| -74 or greater | Excellent                                                                              |
| $-75$ to $-90$ | Adequate                                                                               |
| -91 and less   | Poor. Try the suggestions on page 23 for<br>"Modem fails to lock onto a CDPD channel". |

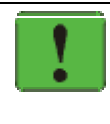

### *NOTE*

*See section 3.2.1 on page 8 for the recommended antenna alignment for best reception.* 

## **4.5. Checking the Status of the Connection**

The OnAir LED reflects the status of the connection (see the table in section 4.1).

The Watcher screen also displays a Status message. See Table 4-3 below for descriptions.

| "Status" message           | How to interpret / suggestions                                                                                                    |
|----------------------------|----------------------------------------------------------------------------------------------------|
| Awaiting<br>confirmation   | This step is the equivalent of "logging-on" to a<br>network. The CDPD network checks the<br>AirPath 300's credentials to ensure the device is<br>authorized for network service.                                                                                                    |
| Establishing data link     | This is the first step in establishing a connection<br>on the CDPD network. It involves<br>"handshaking", where both ends of the data link<br>agree on the protocols to be used.                                                                                                    |
| Initializing<br>encryption | This is the second step in establishing a<br>connection on the CDPD network. All network<br>traffic is encrypted for security reasons. This step<br>involves the transmission of an encryption key<br>that is used by both ends of the data link to<br>encrypt and decipher the data. |
| Registered                 | The registration was successful. Your device is<br>ready to receive and send email, browse the<br>Internet, and use other applications wirelessly.                                                                                                    |
| Inter-area transfer        | CDPD service areas are divided into geographic<br>zones called "cells". Each cell has its own<br>cellular base station. This message occurs when<br>travelling from one cell to another and it indicates<br>that you are being "handed off" to a different cell.                      |

 **Table 4-3: Interpreting the "Status" Message** 

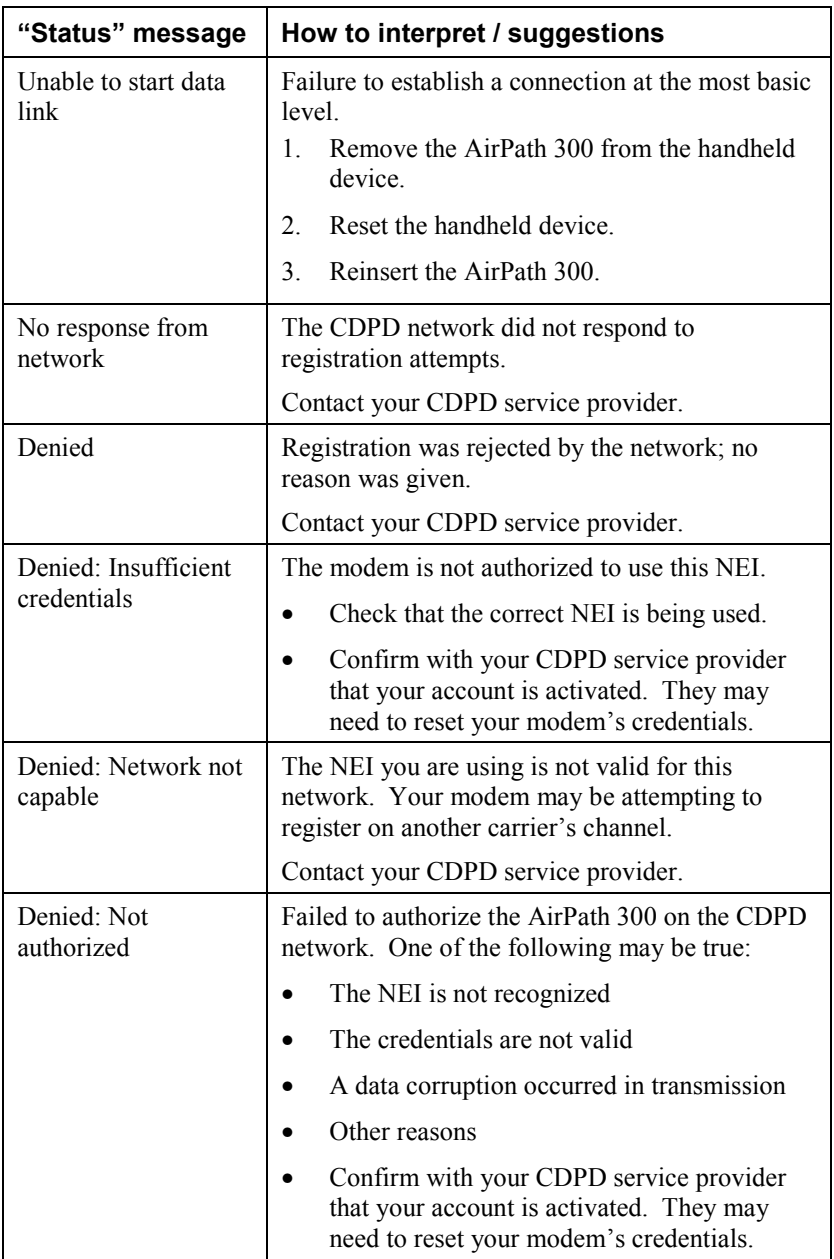

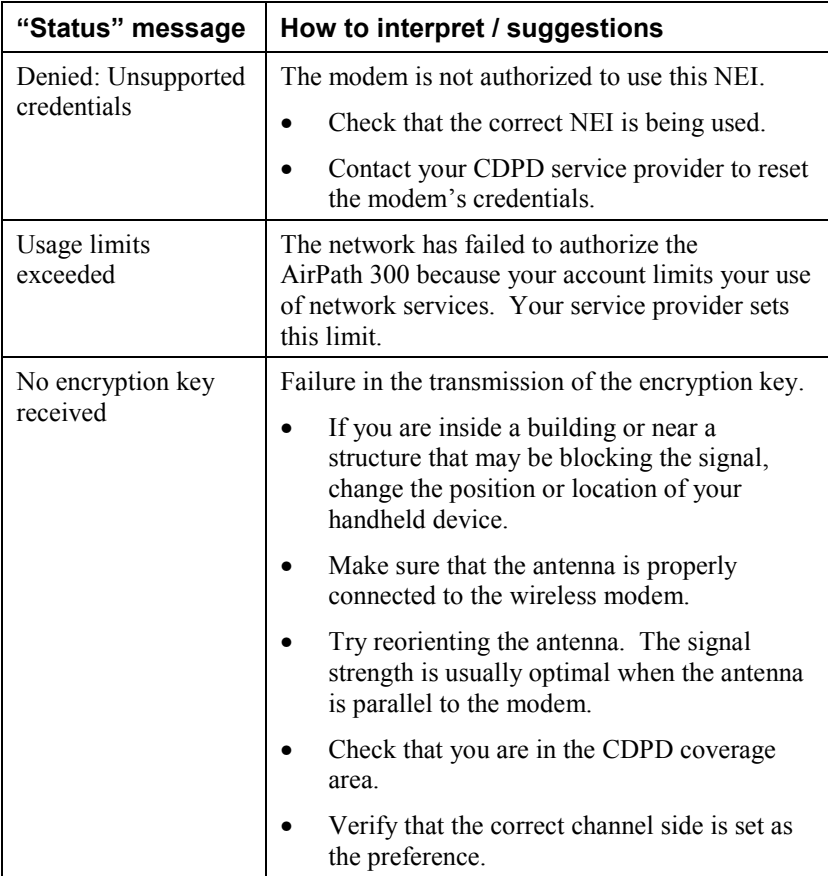

## **4.6. Removing the AirPath Module**

Before you remove the AirPath 300 from the handheld device, you should tap the Shutdown button in Watcher. This will deregister from the network and turn off the AirPath 300.

You do not have to power off the handheld or close any specific applications. Provided the AirPath 300 Power LED is off, it is safe to remove the module.

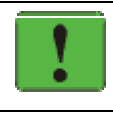

#### *NOTE*

*When you remove the AirPath 300 the handheld will reset.* 

When the AirPath module is removed, the power indicator will go on for approximately 10 seconds; this is normal.

To preserve battery life, remove the AirPath from the handheld if you will not need network access for an extended period.

## **4.7. Synchronizing your Handheld Device**

If you are using a HotSync cradle to synchronize your handheld device, you must remove the AirPath 300 from the handheld before you insert the handheld into the cradle (for information on removing the AirPath 300, see section 4.6).

If you are using a USB Travel cable to synchronize your handheld device, you do not need to remove the AirPath 300 from the handheld.

If you are using a Visor Prism or Edge, and a Travel Charger (can be purchased separately) to synchronize your handheld device, you do not need to remove the AirPath 300 from the handheld. See section 3.1.1 on page 7 for important information on charging and using the AirPath with the Travel Charger.

## **4.8. Running the AirPath Configuration Program**

The first time you use the AirPath 300, the AirPath Configuration program will automatically launch. You can use it to configure your account (for more information, see section 3.4).

The only time you would need to manually run the program is if one of the following is true:

- You need to change your account parameters
- You want to find out the parameters (for example, technical support requests the information)

To manually run the program:

- 1. From your handheld's HOME screen, tap **Watcher**. The Watcher screen appears.
- 2. Tap **Configure**.

## **4.9. Upgrading the AirPath 300 Firmware and Software**

New versions of the AirPath 300 firmware and software may be released periodically. To take advantage of new features of the AirPath 300 modem, you may need to download, from the Sierra Wireless website (www.sierrawireless.com), new versions of the firmware.

Instructions to perform the upgrade will be provided on the web site along with the upgrade file(s).

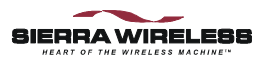

## **5. Care & Maintenance**

As with any electronic device, the Sierra Wireless AirPath 300 must be handled with care to ensure reliable operation. Follow these guidelines in using and storing the AirPath 300:

- Do not apply adhesive labels to the AirPath 300. This may cause the AirPath 300 to become jammed inside the handheld device.
- When you are adjusting the antenna, the antenna should bend easily at the hinge. Do not forcefully bend the antenna.
- When storing or transporting the AirPath 300, remove the antenna and store it in a compartment where it cannot be crushed or broken.
- The AirPath 300 should fit easily into the handheld's Springboard expansion slot. Forcing the AirPath 300 into the slot may damage the connector pins.
- Protect the AirPath 300 from liquids, dust, and excessive heat.
- When not inserted in your handheld device, store the AirPath 300 in a safe place.

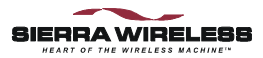

# **6. Troubleshooting**

If you cannot resolve a problem after reading this section, please contact your carrier, service provider, or the reseller from whom you purchased the AirPath 300.

Besides consulting the following table, check the Status message in the Watcher screen (see the table in section 4.5).

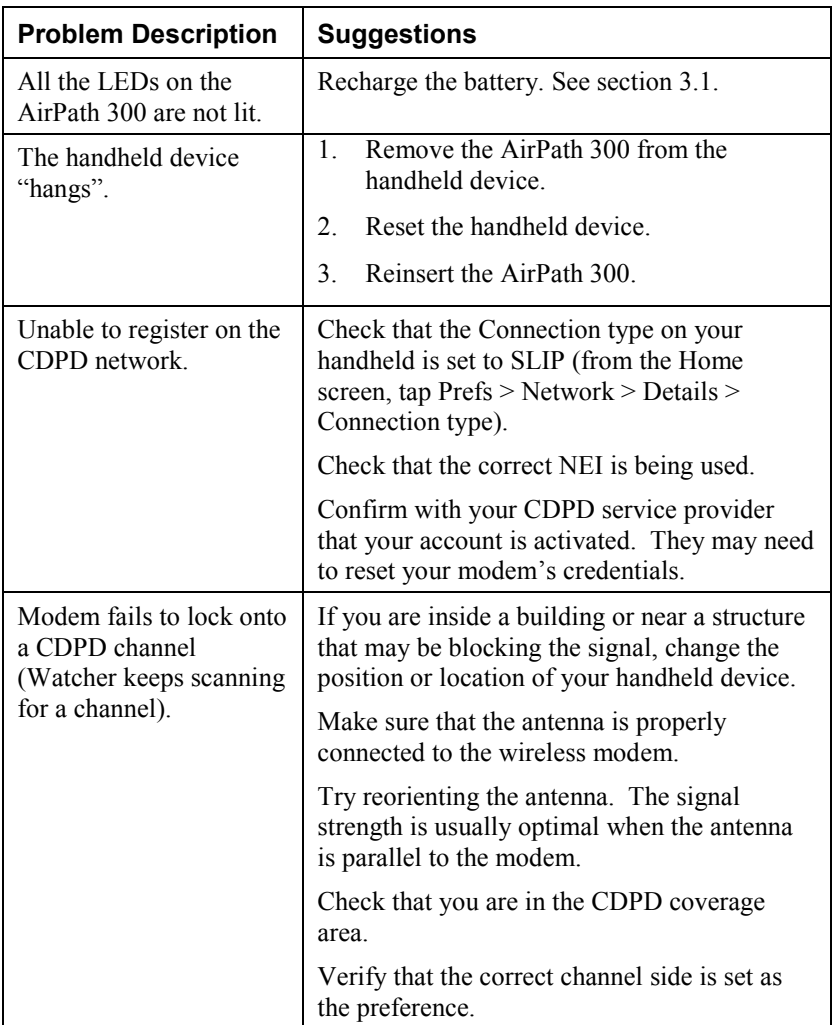

#### **Table 6-1: Troubleshooting**

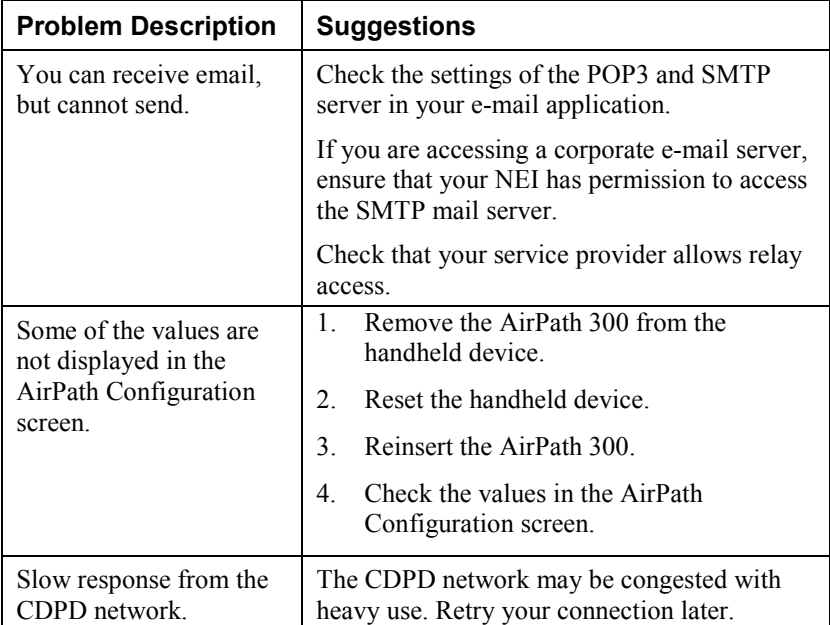

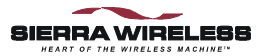

# **7. Specifications**

## **7.1. Dimensions**

#### **Table 7-1: Dimensions**

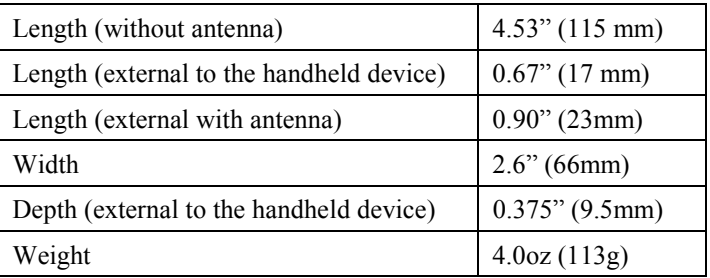

## **7.2. Cellular Specifications**

#### **Table 7-2: Cellular Specifications**

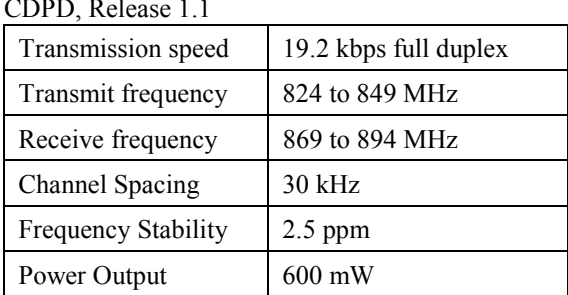

CDPD, Release 1.1

## **7.3. Power Consumption**

#### **Table 7-3: Power Consumption**

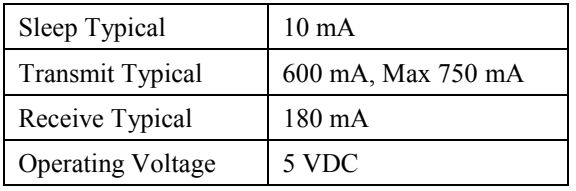

## **7.4. Power Supply**

The AirPath 300 uses a rechargeable lithium ion battery. The battery is charged through an external DC adapter. The battery is not user replaceable.

#### **Table 7-4: Lithium Ion Battery**

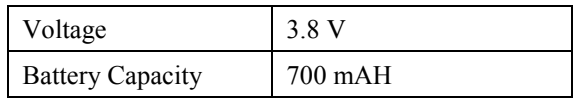

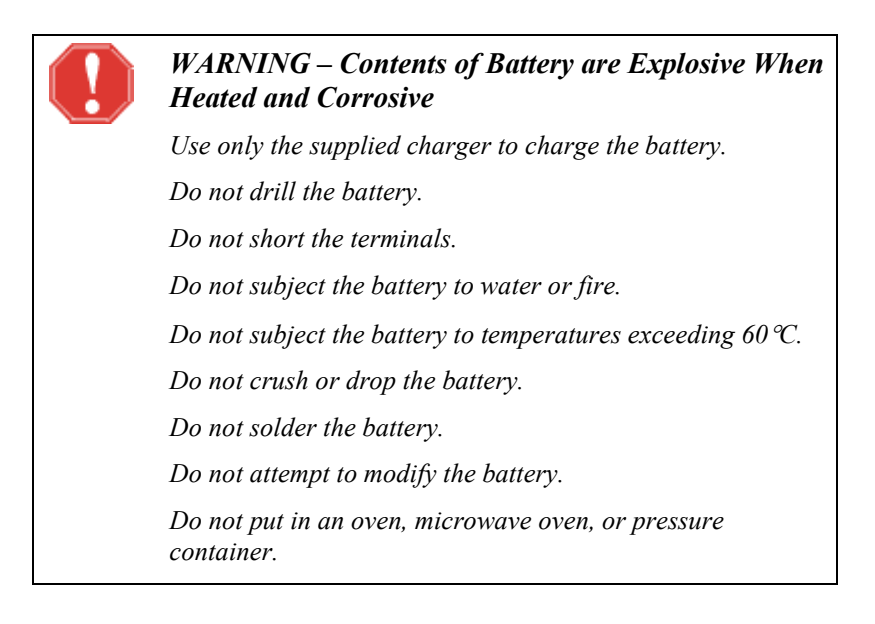

## **7.5. Environmental Specifications**

#### **Table 7-5: Environmental Specifications**

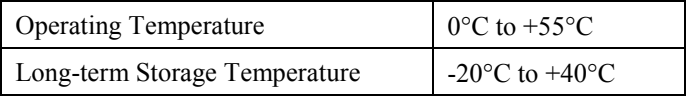

## **7.6. Antenna**

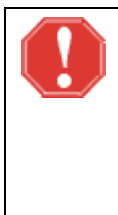

#### *WARNING*

*The FCC has developed guidelines to reduce any possible hazard due to exposure of the human body to electromagnetic radiation (i.e. to radio waves). In accordance with these guidelines, the antenna should be positioned at a distance greater than 9 cm (3.6") from users and bystanders (3 cm (1.2") from hands, wrists, feet, and ankles) when the modem is transmitting.* 

## **7.7. Supported Protocols**

Supported protocols:

- TCP/IP
- UDP
- PPP
- SLIP.

## **7.8. Developer Information**

A Software Developer's Kit can be downloaded from the Developer's Central area of Sierra Wireless' web site, at www.sierrawireless.com/developers/default.asp.

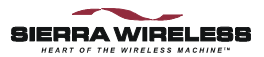

## **8. Warranty**

Warranty coverage is offered by the seller of the AirPath 300 module. Consult the appropriate section below based on where you purchased your unit.

## **8.1. From a Reseller or Service Provider**

If you purchased your AirPath 300 module from a reseller or service provider:

To register your warranty, and for warranty information and warranty service, contact your service provider or the reseller from whom you purchased the AirPath 300.

## **8.2. From Sierra Wireless, Inc.**

If you purchased your AirPath 300 directly from Sierra Wireless, Inc.:

Sierra Wireless, Inc. warrants the AirPath 300 against all defects in materials and workmanship for a period of one year from the date of purchase.

The sole responsibility of Sierra Wireless, Inc. under this warranty is limited to either repair or, at the option of Sierra Wireless, Inc., replacement of the AirPath 300. There are no expressed or implied warranties, including those of fitness for a particular purpose or merchantability, which extend beyond the face hereof.

Sierra Wireless, Inc. is not liable for any incidental or consequential damages arising from the use, misuse, or installation of the AirPath 300.

This warranty does not apply if the serial number label has been removed, or if the AirPath 300 has been subjected to physical abuse, improper installation, or modification.

### **8.2.1. Warranty Registration**

Please register your warranty through the Sierra Wireless website at www.sierrawireless.com.

## **8.2.2. Obtaining Service**

In the event of equipment malfunction, Sierra Wireless, Inc., or one of its authorized agents should perform all repairs. It is the responsibility of users requiring service to report the need for service to Sierra Wireless, Inc. or to one of its authorized agents.

For warranty service or out-of-warranty repair:

- 1. Contact Sierra Wireless Technical Support (see www.sierrawireless.com) to determine the nature of the problem. If return of the product is required they will help you with the rest of this process.
- 2. Obtain a Return Material Authorization (RMA) number from Sierra Wireless Technical Support.
- 3. Print and fill out a Problem Report Sheet (PDF and Microsoft Word versions are available from the web site

(www.sierrawireless.com/SupportDownload/GeneralDocu mentation/ProblemReportSheet.html). Remember: the more detailed your description of the problem, the faster your modem can be diagnosed and repaired.

4. Return the equipment, with the Problem Report Sheet enclosed, shipping pre-paid, to the address specified by the Customer Service Representative.

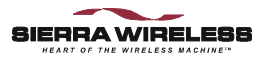

# **9. Technical Support**

For technical support, contact your carrier, service provider, or the reseller from whom you purchased the AirPath 300.

If you purchased your AirPath 300 directly from Sierra Wireless, consult our web site (www.sierrawireless.com) for support and contact information.

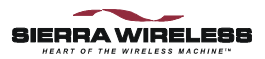

# **10. Index**

#### *A*

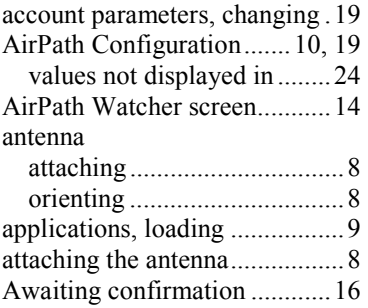

#### *B*

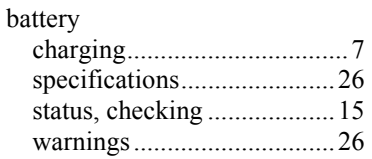

#### *C*

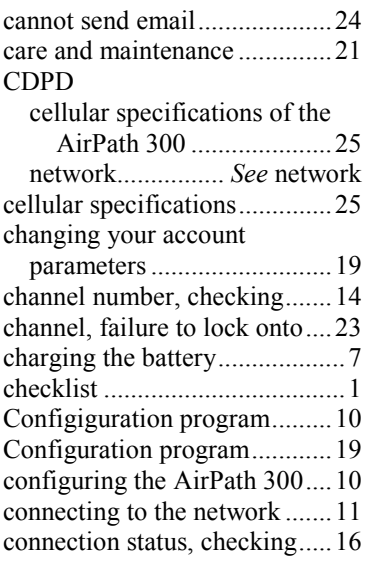

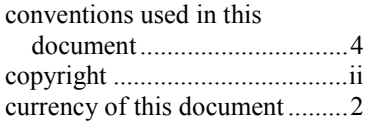

#### *D*

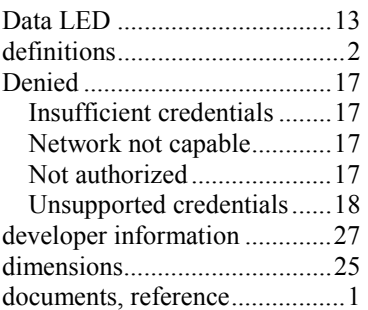

#### *E*

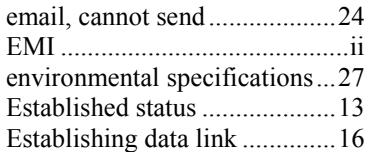

#### *F*

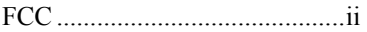

#### *H*

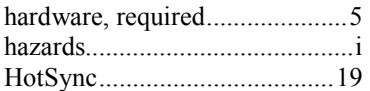

#### *I*

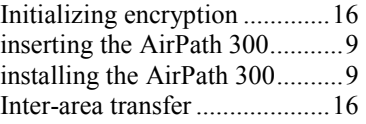

#### *L*

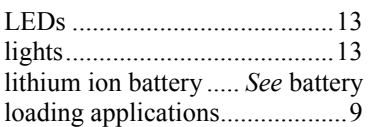

#### *M*

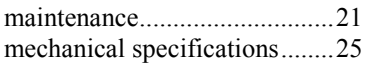

#### *N*

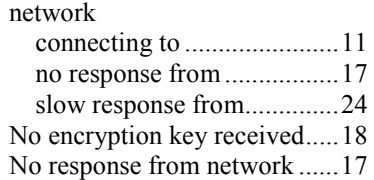

#### *O*

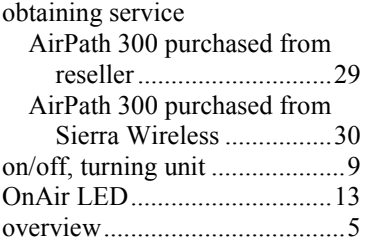

#### *P*

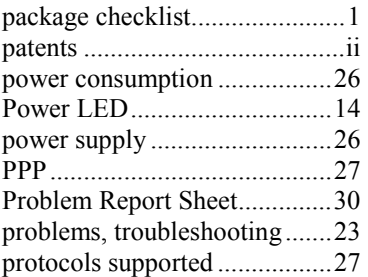

#### *R*

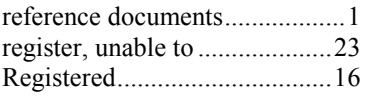

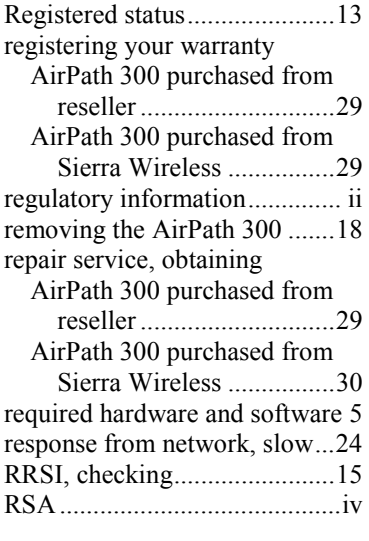

#### *S*

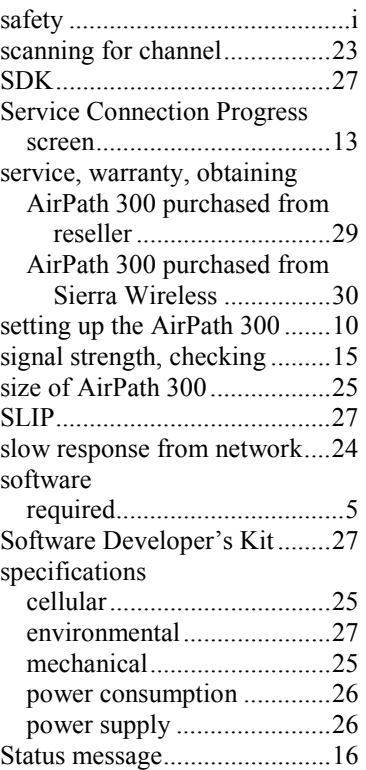

#### *T*

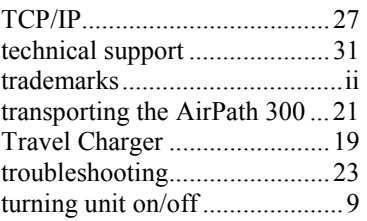

#### *U*

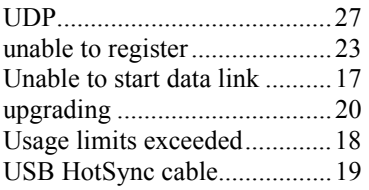

#### *W*

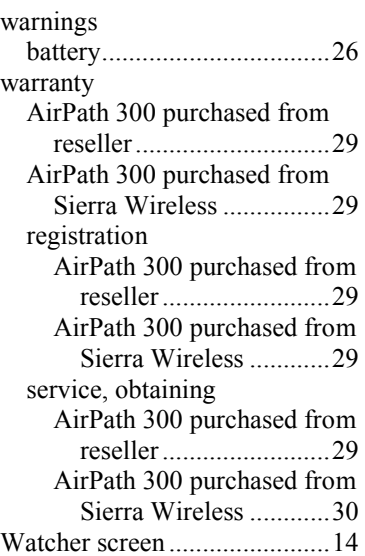

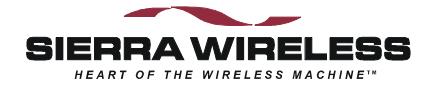

2130060 Rev 1.1